# Graphics with Processing

#### 2015-14 CGシステムとCGの応用 http://vilab.org 塩澤秀和

# 14.1 3DCGシステム

3DCG API(p.280)

**OpenGL (旧Silicon Graphics)** 

- リアルタイムCG初期から
- **n** ハイエンドCGソフト, UNIX, iPhone, PS3, Wii(類似)など
- **p** DirectX (Microsoft)
	- **リアルタイムCG(特にゲーム)**
	- **N** Windows, Xbox
	- 高速性重視, 対応ハードが安い
- **□ その他のリアルタイムAPI** 
	- Java3D, GNMX(PS4)
	- Mantle(AMD), Metal(iOS)
- p RenderMan (Pixer)
	- n 非リアルタイムCG(映像製作)
	- n 映画製作で標準的

レンダリングパイプライン(p.284)

ロ 専用ハードウェアの処理手順

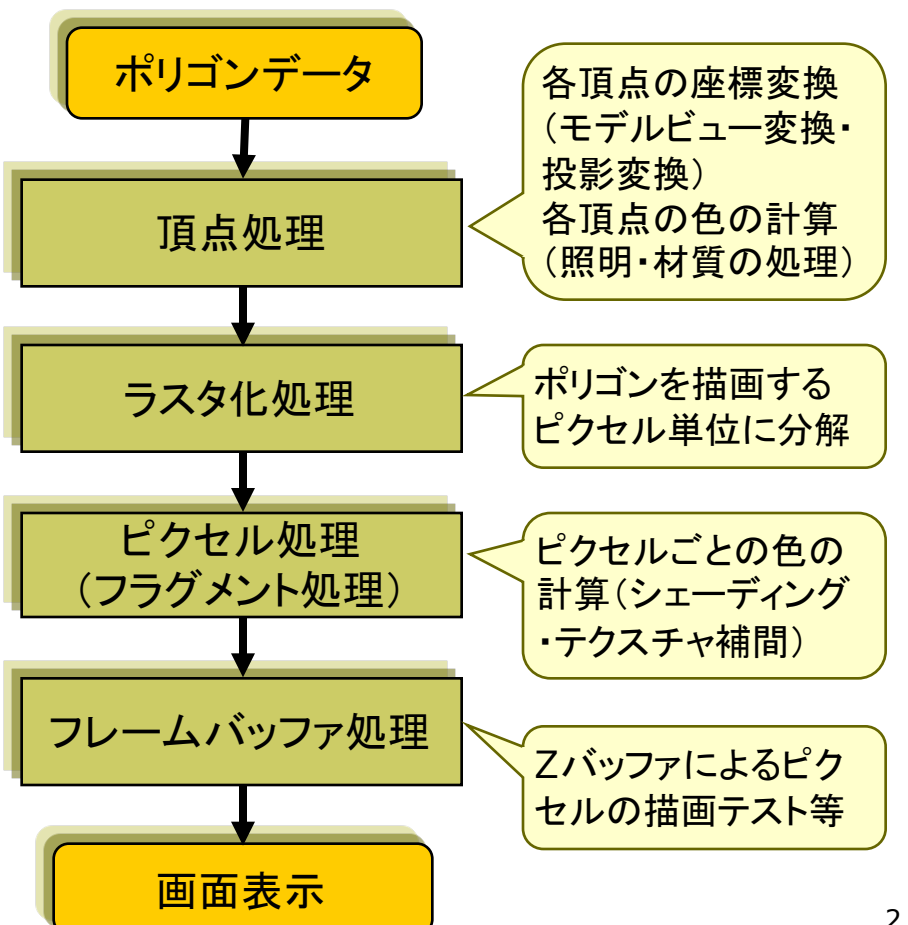

# 14.2 シェーダプログラミング

#### プログラマブルGPU

#### p GPU

- n Graphics Processing Unit
- 3DCG計算(特にリアルタイム) のための専用ハードウェア
- 今ではほぼすべてのPCが搭載
- p プログラマブルシェーダ
	- n GPUのレンダリング処理を用途 に応じてカスタマイズできる機能
	- **CG技術が高度化・多様化し**, 固 定機能では対応できなくなった
- ロ シェーディング言語
	- n GLSL OpenGL, WebGL
	- HLSL DirectX, Xbox
	- $Cg NVIDIA, PS3$
	- PPSL(PS4), Metal(iOS),...

#### プログラマブルシェーダの機能

p 頂点シェーダ

- 頂点処理(単一頂点の座標や色 の処理)をプログラミング
- ⇒ モデルビュー変換, 投影変換, 頂点色の計算(照明・材質処理), テクスチャ座標の算出
- p ジオメトリ(プリミティブ)シェーダ
	- n 頂点処理後,プリミティブ(点,線 分,三角形)単位の処理を追加
	- ⇒ 頂点の増減, プリミティブの変更
- p ピクセル(フラグメント)シェーダ
	- 頂点シェーダ等の結果を利用し, ピクセル処理をプログラミング
	- ⇒ シェーディング・マッピング処理, 画像処理的エフェクト

# 14.3 Processing+GLSLの例(2D)

/\* 本体プログラム ripple.pde \*/ PShader ripple; // シェーダオブジェクト

```
void setup() {
 size(600, 600, P3D);
 ripple = loadShader("ripple.glsl");
// シェーダへの変数受け渡し
 ripple.set("diagonal", 1.414 * 600);
}
```
void draw() { float time = millis( $\frac{1}{10000}$ .0; ripple.set("time", time); ripple.set("mouse", (float)mouseX, (float)(height - mouseY)); shader(ripple); // 全ピクセルに対してシェーダのみで描画 rect(0, 0, width, height); }

/\* シェーダプログラム ripple.glsl \*/ // 渡された変数の受け取り uniform float time, diagonal; uniform vec2 mouse;

const float gap  $= 100.0$ ;

```
// 各ピクセルに対する処理
void main() {
 float d = length(gl_FragCoord.xy - mouse);
 float c = 0.0;
 float r = \text{mod}(time * gap, gap);
 while (r < diagonal) {
  // いわゆるネオン管のようなエフェクト
  c += 2.0 / abs(d - r);
  r += gap;
 }
 gl_FragColor = vec4(0.0, 0.0, c, 1.0);
}
```
# 14.4 GLSL入門

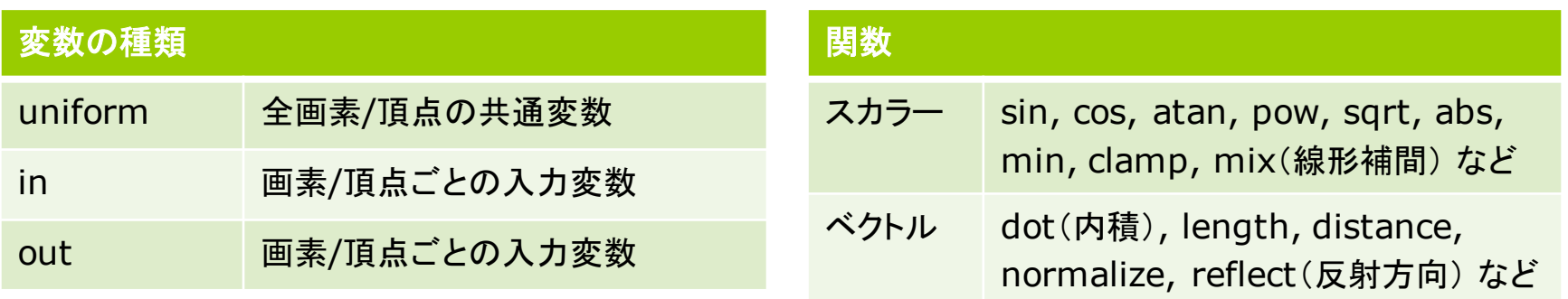

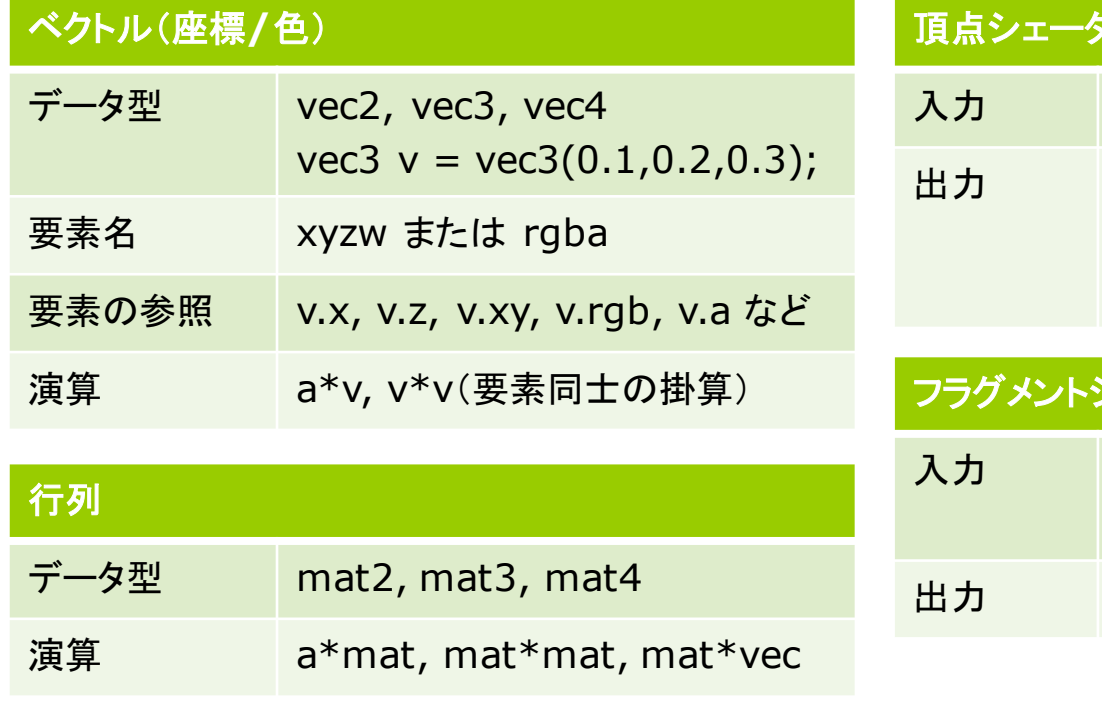

#### 頂点シェーダ

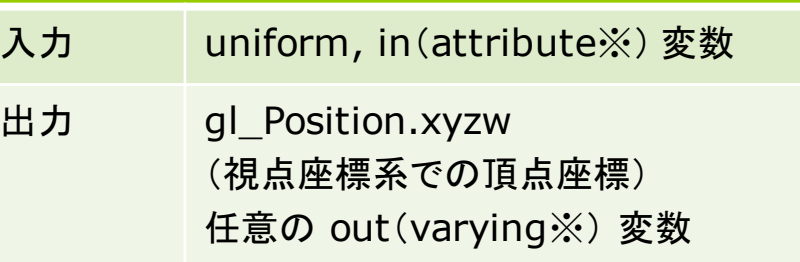

#### ⁄ェーダ

gl\_FragCoord.xy(ピクセル座標) uniform, in(varying※)変数 gl\_FragColor.rgba(ピクセルの色)

※ 以前のバージョンでの書き方

14.5 GLSLでフォンシェーディング

PShader phong; // シェーダクラス

void setup() { size(600, 600, P3D); noStroke(); // dataフォルダに入れてあるフラグメント // シェーダと頂点シェーダを読み込む phong = loadShader("fshader.glsl", "vshader.glsl");

}

void draw() { background(0); translate(width/2, height/2, 0); rotateX(radians(-30));

float angle = radians(frameCount); float  $x = 200 * \cos(\text{angle})$ ; float  $z = 200 * sin(angle);$ 

shader(phong); // シェーダの有効化

// 簡単のため,照明は点光源1つだけとし, // 環境光はシェーダに直接記述している lightSpecular(50, 50, 50); pointLight(200, 200, 200, x, -200, z);

// この例では,fillとshinessにのみ対応し, // specularは無視され、fillと同一色となる fill(180, 180, 180); shininess(50);

// 1枚の板で床を表示しても大丈夫 beginShape(QUADS); vertex(-300, 0, -300); vertex(300, 0, -300); vertex(300, 0, 300); vertex(-300, 0, 300); endShape();

fill(220, 180, 80); shininess(100); sphere(100);

}

# 14.6 (続き)頂点シェーダ

/\* ファイル名: vshader.glsl \*/ // ProcessingのLIGHTシェーダモード #define PROCESSING\_LIGHT\_SHADER

// LIGHTシェーダモードで用意される共通変数 uniform mat4 modelview; // モデルビュー行列 uniform mat4 transform; //合成変換行列 uniform mat3 normalMarrix; // 法線変換行列

// 簡単のため,点光源1つを前提としている uniform vec4 lightPosition; // 視点座標系

// 頂点ごとに設定される変数(ローカル座標系) in vec4 vertex; // 頂点座標 in vec3 normal; // 法線ベクトル in vec4 color; // 頂点の材質色 in float shininess; // 輝き係数

// フラグメントシェーダに渡す補間変数 out vec3 fN; // 法線ベクトル out vec3 fV; // 視点へのベクトル out vec3 fL; // 光源へのベクトル // 色関係はそのまま出力 out vec4 fColor = color; out float fShininess = shininess;

void main() { // 入力頂点の座標を視点座標系に変換 gl Position = transform  $*$  vertex;

// 視点座標系での各ベクトルを求める  $fN = normalMatrix * normal;$  $fV = -$ (modelview \* vertex).xyz;  $fL = lightPosition.xyz + fV;$ 

この例では, 簡単のため, 拡散・鏡面・環境反射色を すべてcolor(本来は拡散反射色)を使って計算する

}

# 14.7 (続き)フラグメントシェーダ

/\* ファイル名: fshader.glsl \*/ // 入射光の拡散反射成分と鏡面反射成分 uniform vec3 lightDiffuse, lightSpecular;

// 頂点シェーダの出力を補間(視点座標系) in vec3 fN, fL, fV; in vec4 fColor; in float fShininess;

```
void main() {
// 各ベクトルを単位ベクトル化する
vec3 N = normalize(fN);vec3 L = normalize(fL);
 vec3 V = normalize(fV);// 反射方向のベクトル
 vec3 R = normalize(reflect(-L, N));
```

```
vec3 diffuse = vec3(0.0, 0.0, 0.0);
vec3 specular = vec3(0.0, 0.0, 0.0);
```
// ランバートの式 float LdotN = dot(L, N); // 内積 = ILI INI cos $\theta$ if (LdotN  $>$  0.0) { // 各ピクセルにおける拡散反射光と鏡面反射光 // (材質色×照明色×係数)を求める diffuse = fColor.rgb \* lightDiffuse \* LdotN; specular = fColor.rgb \* lightSpecular \* pow(max(dot(R, V), 0.0), fShininess);

}

}

// 簡単のため,環境光は(0.2, 0.2, 0.2)に固定 vec3 ambient =  $fColor.rqb * vec3(0.2, 0.2, ...)$ 0.2);

// 減衰計算(逆2乗で計算してしまうと不自然) float fallOff =  $1.0 / (1.0 + 0.001 * lenfth(fL));$ gl\_FragColor.rgb = fallOff  $*$  (diffuse + specular) + ambient; gl\_FragColor.a = fColor.a;

# 14.8 CGの応用

#### 建築・設計

#### p CAD

- CAD=コンピュータ支援設計
- 製図・回路設計
- n 建築設計
- n 景観シミュレーション
- エンターテインメント
- p コンピュータゲーム
	- ゲームはCGとともに発展
	- 2次元 → 3次元
- p 映画・アニメーション(CGI)
	- n SF映画
	- アニメーション
	- 実写映像への波や嵐の追加

人間との対話環境

- p ユーザインタフェース
	- GUI, ウィンドウシステム
	- 3Dユーザインタフェース
- **ロ バーチャルリアリティ(VR)** 
	- 3次元仮想空間
	- オーグメンテッド リアリティ(AR) (現実空間にCGを合成する)

可視化(visualization)

- p 医療・科学・教育
	- データを見えるようにする
	- 科学データの分析
- p 情報可視化
	- 情報分析のための可視化
	- 図解的利用,「見える化」